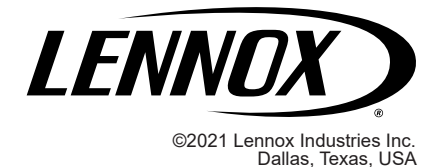

CONTROLS KITS AND ACCESSORIES

508137-01 3/2021 Supersedes 506693-02

# LonTalk<sup>®</sup> Module Kit

## **INSTALLATION INSTRUCTIONS FOR LonTalk® MODULE (54W27) USED WITH COMPATIBLE ROOFTOP UNITS**

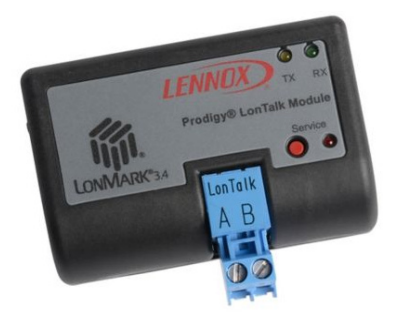

## **Table of Contents**

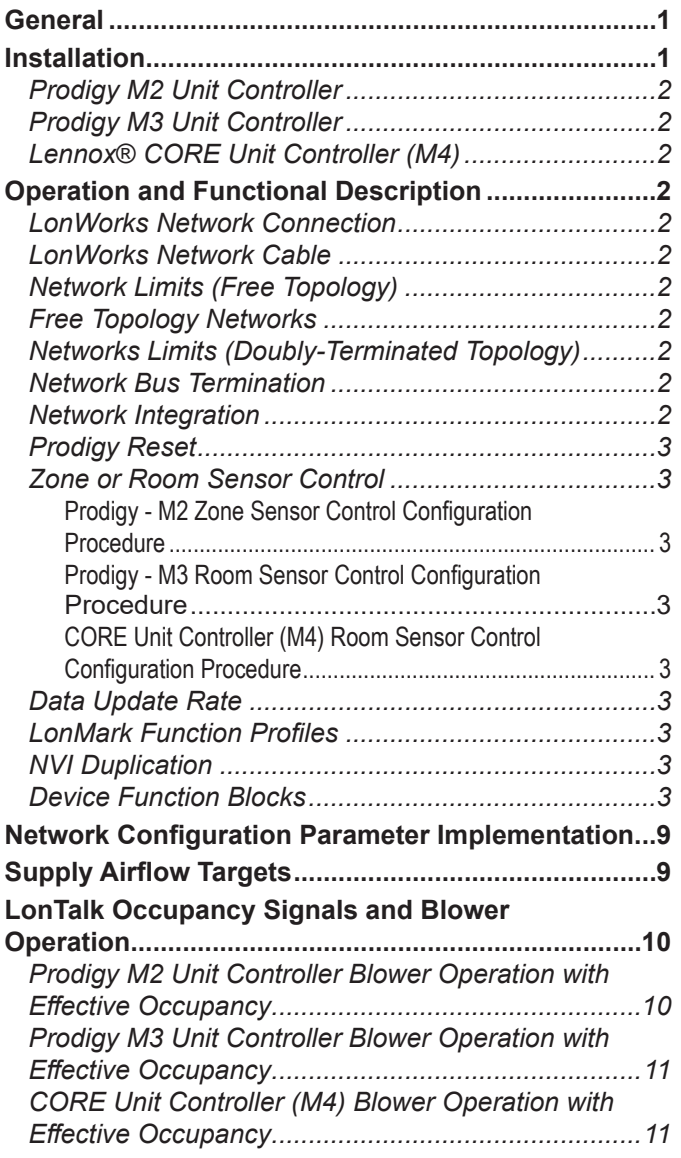

# **CAUTION**

Electrostatic discharge can affect electronic components. Take precautions during unit installation and service to protect the unit's electronic controls. Precautions will help to avoid control exposure to electrostatic discharge by putting the unit, the control and the technician at the same electrostatic potential. Neutralize electrostatic charge by touching hand and all tools on an unpainted unit surface before performing any service procedure.

# **IMPORTANT**

Improper installation, adjustment, alteration, service or maintenance can cause personal injury, loss of life, or damage to property.

Installation and service must be performed by a licensed professional installer (or equivalent) or a service agency.

# **IMPORTANT**

When adding this module to an existing M2 Unit Controller, the M2 firmware must be v7.07 or higher.

Look on LennoxPros.com for the latest firmware, or call Lennox technical support at 800-453-6669 for firmware update information.

## **General**

The LonTalk® module allows communication between the Lennox M2, M3 and M4 unit controllers and a LonWorks® network. The module is LonMark® certified to design guidelines version 3.4.

For assistance, contact Lennox Technical Support at 800- 453-6669.

**Installation**

# **IMPORTANT**

A small flat-head screw driver is required to connect the communication wire to the SmartWire connector.

- 1. Remove power to the unit.
- 2. Open the compressor access doors.
- 3. Plug the LonTalk module onto the M2, M3 or CORE Unit Controller (M4). Guide pins will align the module with the Unit Controller connector.
- 4. Connect the LonTalk SmartWire connector.

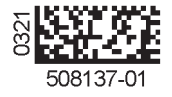

5. Upon powering up the unit controller, the following is applicable:

## **Prodigy M2 Unit Controller**

This controller will automatically recognize the LonTalk module and begin communications provided the network as been correctly configured.

To **configure** the LonTalk Network, go to: **SETTINGS > CONTROL = LONTALK**

# **Prodigy M3 Unit Controller**

To **enable** the LonTalk module, go to:

**SETUP > INSTALL** and run the setup wizard.

When Configuration ID 1 appears on the screen, configure position 5 as **L**. This will enable the LonTalk module.

To **configure** the LonTalk Network, go to:

## **SETUP > NETWORK INTEGRATION = LONTALK**

## **Lennox**® **CORE Unit Controller (M4)**

To enable the LonTalk module,

- 1. Go to **RTU MENU** > **SETUP** > I**NSTALL**
- 2. When **CONFIGURATION ID 1** appears on the screen, configure position **5** as **L**. This will enable the LonTalk module.
- 3. To configure the LonTalk Network

Go to **RTU MENU** > **NETWORK INTEGRATION** > **NETWORK SETUP WIZARD** = **LONTALK**

## **Operation and Functional Description**

## **LonWorks Network Connection**

The LonTalk module has an FTT-10A Free Topology Transceiver for network communication. The FTT-10A transceiver network supports free topology wiring and will accommodate bus, star, loop, or any combination of these topologies. The module can be located at any point along the network wiring. This capability simplifies system installation and makes it easier to add nodes when required.

## **LonWorks Network Cable**

The LonWorks TP/FT-10 network requires Echelon qualified twisted-pair communication cables such as Belden 8471 or NEMA Level 4 cables. Other Echelon approved equivalent cables may also be used depending on the application. The Belden 8471 or NEMA Level 4 cables are rated for plenum use.

The network cable should be routed using best practices to avoid induced noise. Do not route alongside power lines, or in proximity to high voltage or high frequency devices, such as ignition controls and variable frequency drives. The average temperature of the wire must not exceed 131ºF  $(55^{\circ}C)$ .

## **Network Limits (Free Topology)**

The LonWorks TP/FT-10 free topology network is limited to a maximum of 64 nodes per segment. The maximum total bus length and the maximum node-to-node length is1640

ft. (500 m) for Belden 8471 or NEMA Level 4. Maximum lengths are less for other smaller wire size cables.

Only one termination circuit module is required at any location along the network. Refer to Echelon LonWorks FTT- Transceiver User's Guide for additional details.

## **Free Topology Networks**

Free topology segments require a termination circuit for proper performance. Only one termination circuit module is required at any location along the network.

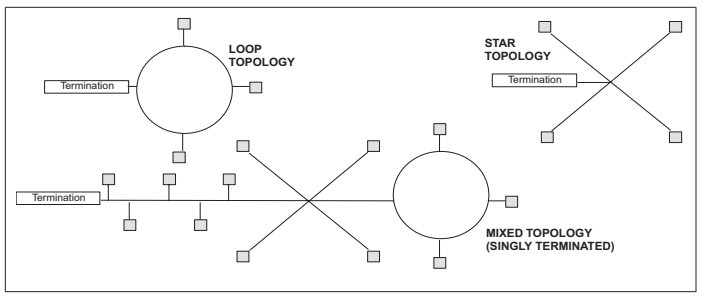

**Figure 1. Free Topology Networks**

## **Networks Limits (Doubly-Terminated Topology)**

The LonWorks TP/FT-10 Doubly-Terminated topology network is limited to a maximum of 64 nodes per segment. The maximum total bus length is 5000 feet (1524 meters) for Belden 8471 or NEMA Level 4. Maximum bus lengths are less for other smaller wire size cables. The maximum stub length is 9.8 ft. (3 m). In many cases, this bus network is connected in a daisy chain manner where the bus is wired directly to each node, so stub length is zero.

Two field-provided termination circuit modules are required for each segment. One must be located at each end of the network.

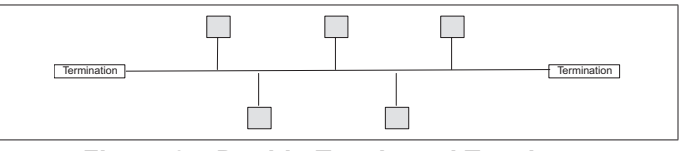

**Figure 2. Doubly-Terminated Topology**

## **Network Bus Termination**

To install the network bus terminal module 37X75, connect the brown and yellow wires to the network bus that requires single termination and connect the brown and orange wire to the network bus that requires double termination. The unused termination module wire must be covered with a wire nut to prevent potential grounding problems.

## **Network Integration**

A network configuration tool such as LonMaker® is required to commission the LonWorks network. Press the service button on the LonTalk module to generate a service message that contains the Neuron ID.

Other commissioning methods may be used. The Neuron address is located on the LonTalk module. An external Interface File (XIF) is available for configuration prior to installation.

## **Prodigy Reset**

The Prodigy unit controller may be reset using nviRequest with enumeration RQ\_RESET sent to NodeObject function block.

## **Zone or Room Sensor Control**

In order to use room temperature setpoints, the Prodigy unit controller must be configured for Zone Temperature control mode. This may be done through the Prodigy display.

### **Prodigy - M2 Zone Sensor Control Configuration Procedure**

In order to use nviSpaceIAQ, nviSpaceRH or nviSpaceTemp, the Prodigy M2 unit controller must be configured.

- 1. Go to the M2 Unit Controller user interface.
- 2. Use the select button to enter the menu, and use the up/ down buttons to scroll through the options.
- 3. Go to **SETTINGS > CONTROL > LONTALK > CONTROL MODE** and select **ZONE** for the Zone Temperature control mode.

This is the same as setting the Prodigy ECTO (Electronic Config To Order) parameter 6.01 to a value of 1.

#### **PRODIGY - M3 ROOM SENSOR CONTROL CONFIGURATION** Procedure

In order to use nviSpaceIAQ, nviSpaceRH or nviSpaceTemp, the Prodigy M3 unit controller must be configured.

Go to the M3 Unit Controller user interface.

- 1. Go to **SETTINGS > GENERAL > CONFIGURATION ID 1** and verify or change position 5 is set to **L**.
- 2. Go to: **SETUP > NETWORK INTEGRATION and set to LONTALK**.
- 3. Set **CONTROL MODE** to either **MONITOR ONLY** or **ROOM SENSOR**. If ROOM SENSOR is selected, then enabled the applicable sensors (CO2, RH or TEMP).

### **CORE Unit Controller (M4) Room Sensor Control Configuration Procedure**

In order to use nviSpaceIAQ, nviSpaceRH or nviSpaceTemp, the CORE unit controller must be configured.

Go to the LENNOX® CORE SERVICE APP.

- 1. Go to **RTU MENU** > **INSTALL** > **CONFIGURATION ID**  1 and verify or change position 5 is set to L.
- 2. Go to **SETUP** > **NETWORK INTEGRATION** and set to **LONTALK**.
- 3. Set **CONTROL MODE** to either **MONITOR ONLY** or ROOM SENSOR. If ROOM SENSOR is selected, then enabled the applicable sensors (**CO2**, **RH** or **TEMP**).

## **Data Update Rate**

If nviSpaceTemp, nviOutdoorTemp, nviSpaceRH or nviSpaceIAQ are used, the data needs to be updated within five minutes to be valid.

## **LonMark Function Profiles**

The Prodigy LonTalk module contains two LonMark functional profile function blocks, space comfort controllerrooftop and discharge air controller. It also contains a Lennox specified functional block, a virtual function block containing the network configuration variables and a node object.

## **NVI Duplication**

nviOccSchedule1, (in sccRooftop), and nviOccSchedule, (in dischargeAirCont), are duplicate network variable inputs and only one should be used.

Also, nviFanSpeedCmd and nviSupFanCap have the same functionality and only one should be used.

Both nviSetpoint and nviHCSetpoints change the effective temperature setpoints and only one of them should be used.

## **Device Function Blocks**

nviBldgStaticSP nviDACISP nviDAHtSP nviDuctStaticSP nviExhFanCap nviOccSchedule nviPriCoolEnable nviPriHeatEanble nviSpaceDehumSP nviSupFanCap nvoBldStatPress nvoDehumidifie nvoDischAirTemp nvoDuctStatPress nvoEconEnabled nvoEffDATempSP nvoEffSpaceDHSP nvoExhFanStatus nvoLocalOATemp nvoRATemp SupFanStatus nvoUnitStatus1 nvoOAFlow **Figure 3. dischargeAirCont**

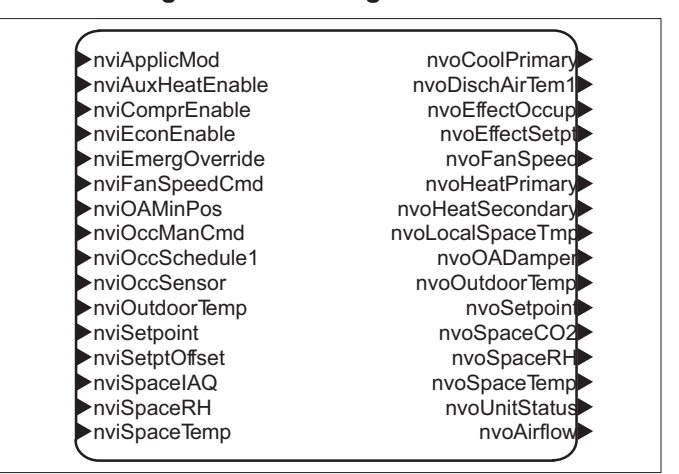

**Figure 4. sccRooftop**

| >nciBldgStaticSP                           | Table 1. Network Variables (Sorted Alphabetically) |                      |                  |                      |                  |                      |
|--------------------------------------------|----------------------------------------------------|----------------------|------------------|----------------------|------------------|----------------------|
| ⊳nciBypassTime<br>⊳nciDACISP               | <b>SNVT Name</b>                                   | <b>SNVT</b><br>Index | <b>SNVT Name</b> | <b>SNVT</b><br>Index | <b>SNVT Name</b> | <b>SNVT</b><br>Index |
| ▷nciDAHtSP<br>>nciDuctStatSP               | nciBldgStaticSP                                    | 40                   | nviSetpoint      | 8                    | nvoOAFlow        | 101                  |
| >nciFanOperation                           | nciBypassTime                                      | 104                  | nviSetptOffset   | 9                    | nvoOutdoorTemp   | 35                   |
| l⊵nciLocation<br>⊳nciOAMinPOS<br>⊳nciOATSP | nciDACISP                                          | 38                   | nviSpaceDehumSP  | 53                   | nvoRATemp        | 63                   |
| ⊳nciSetpoints<br>⊳nciSndHrtBt              | nciDAHtSP                                          | 39                   | nviSpaceIAQ      | 20                   | nvoRecentEvent 1 | 71                   |
| >nciSpaceRHSetpt                           | nciDuctStatSP                                      | 41                   | nviSpaceRH       | 19                   | nvoRecentEvent 2 | 72                   |
| ⊳nciSupAFSP                                | nciFanOperation                                    | 66                   | nviSpaceTemp     | $\overline{7}$       | nvoRecentEvent 3 | 73                   |
| ⊳nciMinOAFSP                               | nciLocation                                        | $\mathbf{1}$         | nviSupFanCap     | 48                   | nvoRecentEvent 4 | 74                   |
|                                            | nciMinOAFlowSP                                     | 43                   | nvoAirflow       | 100                  | nvoRecentEvent 5 | 75                   |
| <b>Figure 5. Virtual Functional Blocks</b> | nciOAMinPos                                        | 5                    | nvoBldgStatPress | 60                   | nvoRecentEvent 6 | 76                   |
|                                            | nciOATSP                                           | 42                   | nvoBlowRPM       | 102                  | nvoRecentEvent 7 | 77                   |
| ▶▶nviHCSetpoints<br>nvoBuildVersion        | nciSetpoints                                       | $\overline{4}$       | nvoBlowTorque    | 103                  | nvoRecentEvent 8 | 78                   |
| nvoCatalogNo                               | nciSndHrtBt                                        | $\pmb{0}$            | nvoBuildVersion  | 86                   | nvoRecentEvent 9 | 79                   |
| nvoCurrentAlarms                           | nciSpaceRHSetpt                                    | 6                    | nvoCatalogNo     | 85                   | nvoRecentEvent10 | 80                   |
| nvoHCSetpoints<br>nvoLocalSpaceCO2         | nciSupAFSP                                         | 67                   | nvoCoolPrimary   | 32                   | nvoRunTimeBlower | 99                   |
| nvoLocalSpaceRH                            | nviApplicMode                                      | 22                   | nvoCurrentAlarms | 70                   | nvoRunTimeComp 1 | 88                   |
| nvoModelNo                                 | nviAuxHeatEnable                                   | 15                   | nvoDehumidifier  | 65                   | nvoRunTimeComp 2 | 89                   |
| nvoLocalSpaceTmp<br>nvoRecentEvent 1       | nviBldgStaticSP                                    | 50                   | nvoDischAirTem1  | 29                   | nvoRunTimeComp 3 | 90                   |
| nvoRecentEvent 2                           | nviComprEnable                                     | 14                   | nvoDischAirTemp  | 54                   | nvoRunTimeComp 4 | 91                   |
| nvoRecentEvent 3                           | nviDACISP                                          | 46                   | nvoDuctStatPress | 57                   | nvoRunTimeFrCool | 92                   |
| nvoRecentEvent 4                           | nviDAHtSP                                          | 47                   | nvoEconEnabled   | 61                   | nvoRunTimeHeat 1 | 95                   |
| nvoRecentEvent 5<br>nvoRecentEvent 6       |                                                    |                      |                  |                      |                  |                      |
| nvoRecentEvent 7                           | nviDuctStaticSP                                    | 45                   | nvoEffDATempSP   | 56                   | nvoRunTimeHeat 2 | 96                   |
| nvoRecentEvent 8                           | nviEconEnable                                      | 16                   | nvoEffectOccup   | 26                   | nvoRunTimeHeat 3 | 97                   |
| nvoRecentEvent 9<br>nvoRecentEvent 10      | nviEmergOverride                                   | 17                   | nvoEffectSetpt   | 25                   | nvoRunTimeHeat 4 | 98                   |
| nvoRunTimeBlower                           | nviExhFanCap                                       | 49                   | nvoEffSpaceDHSP  | 64                   | nvoRunTimeHotGas | 93                   |
| nvoRunTimeComp 1                           | nviFanSpeedCmd                                     | 13                   | nvoExhFanStatus  | 59                   | nvoRunTimeMaint  | 87                   |
| nvoRunTimeComp 2                           | nviHCSetpoints                                     | 68                   | nvoFanSpeed      | 28                   | nvoRunTimePowrOn | 94                   |
| nvoRunTimeComp<br>nvoRunTimeComp 4         | nviOAMinPos                                        | 21                   | nvoHCSetpoints   | 69                   | nvoSerialNo      | 84                   |
| nvoRunTempFrCool                           | nviOccManCmd                                       | 11                   | nvoHeatPrimary   | 30                   | nvoSetpoint      | 27                   |
| nvoRunTimeHeat 1                           | nviOccSchedule                                     | 44                   | nvoHeatSecondary | 31                   | nvoSpaceCO2      | 36                   |
| nvoRunTimeHeat 2                           | nviOccSchedule1                                    | 10                   | nvoLocalOATemp   | 62                   | nvoSpaceRH       | 34                   |
| nvoRunTimeHeat 3<br>nvoRunTimeHeat 4       | nviOccSensor                                       | 12                   | nvoLocalSpaceCO2 | 81                   | nvoSpaceTemp     | 23                   |
| nvoRunTimeHotGas                           | nviOutdoorTemp                                     | 18                   | nvoLocalSpaceRH  | 82                   | nvoStatus        | 3                    |
| nvoRunTimeMaint                            | nviPriCoolEnable                                   | 51                   | nvoLocalSpaceTmp | 37                   | nvoSupFanStatus  | 58                   |
| nvoTimePowrOn<br>nvoSerialNo               | nviPriHeatEnable                                   | 52                   | nvoModelNo       | 83                   | nvoUnitStatus    | 24                   |
| nvoBlowRPM                                 |                                                    | 2                    |                  |                      |                  |                      |
| nvoBlowTorque                              | nviRequest                                         |                      | nvoOADamper      | 33                   | nvoUnitStatus1   | 55                   |

**Figure 6. lennox**

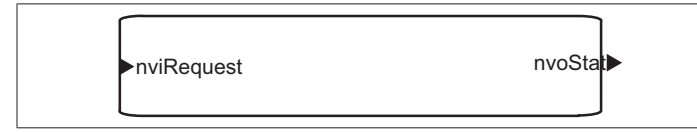

**Figure 7. NodeObject**

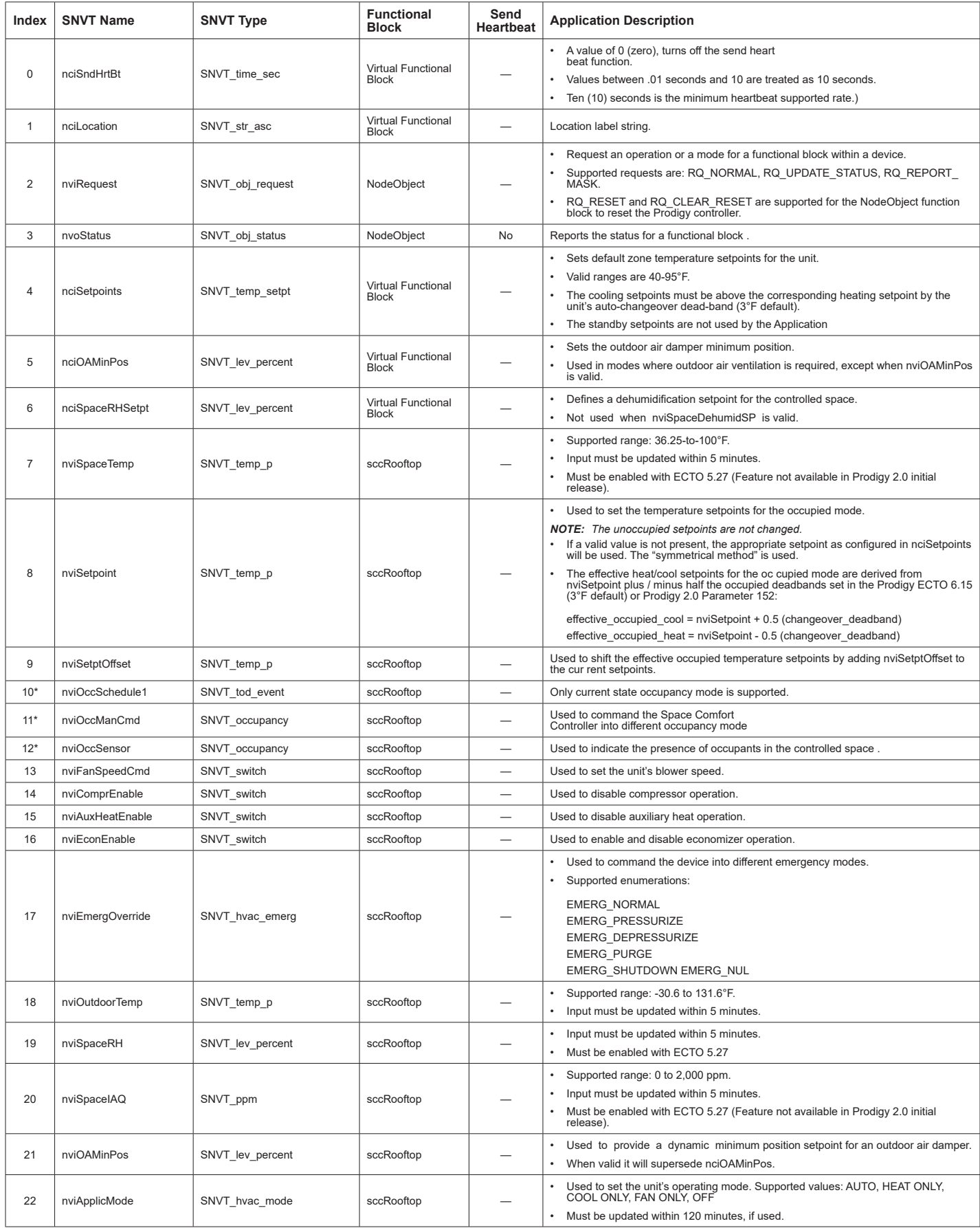

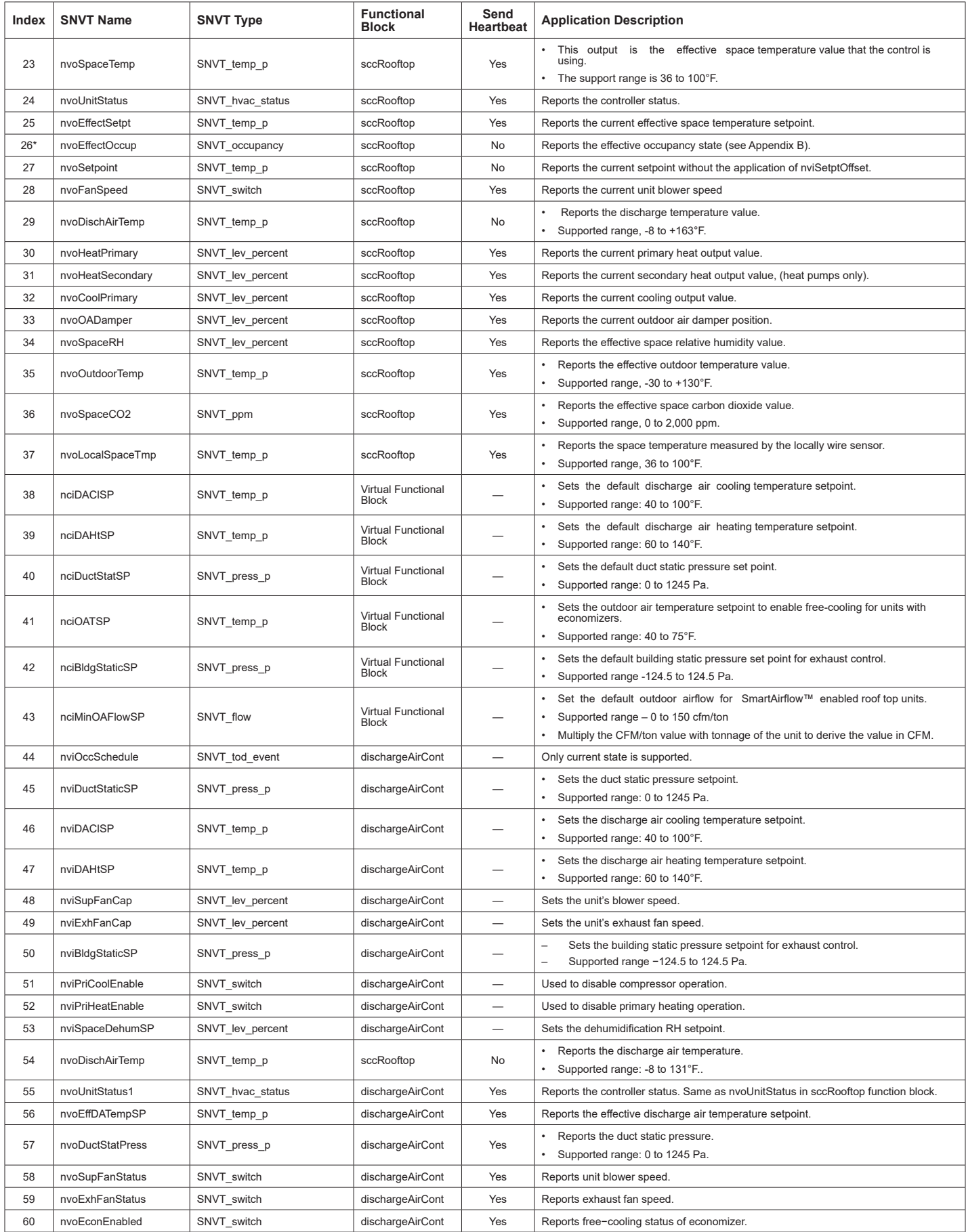

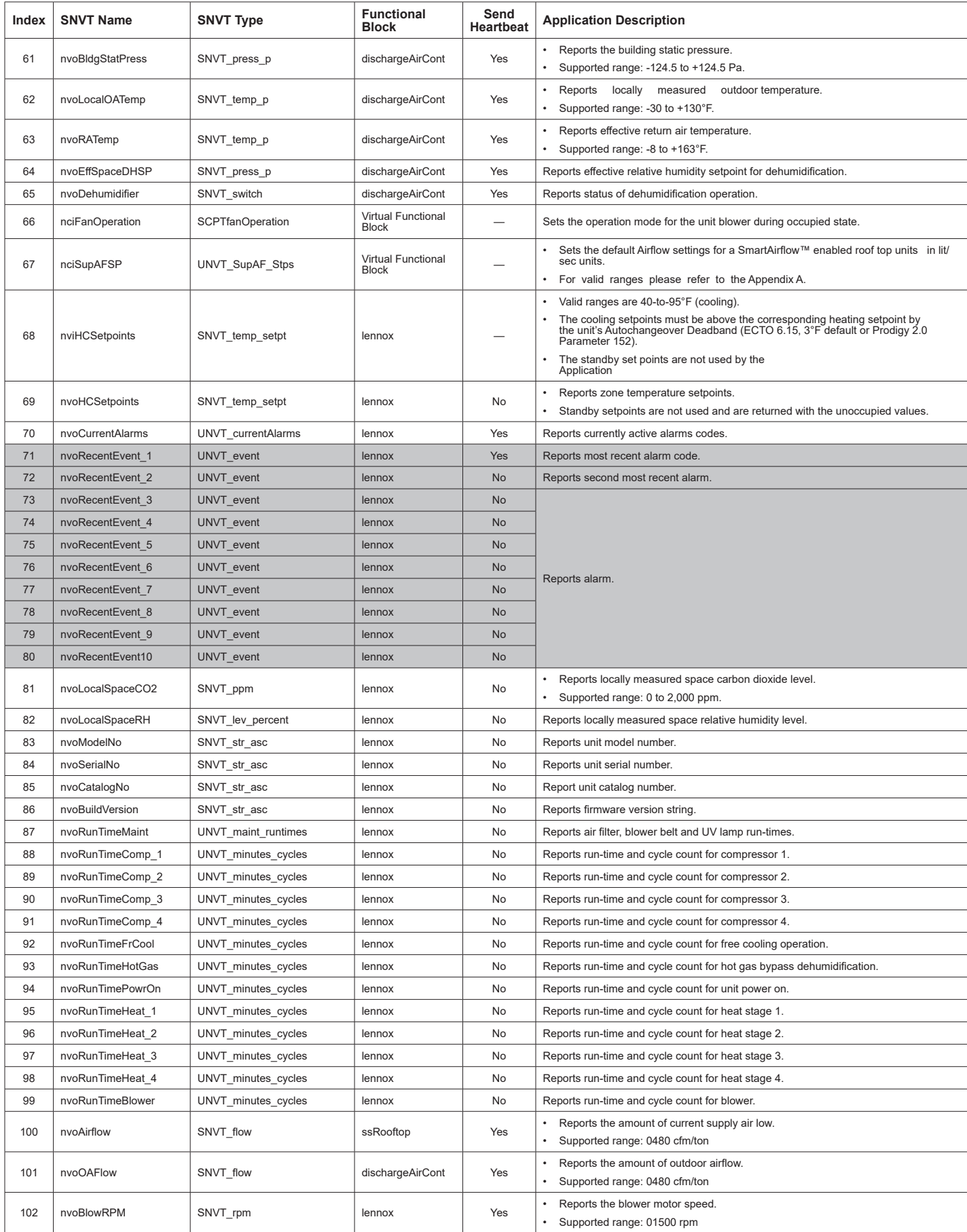

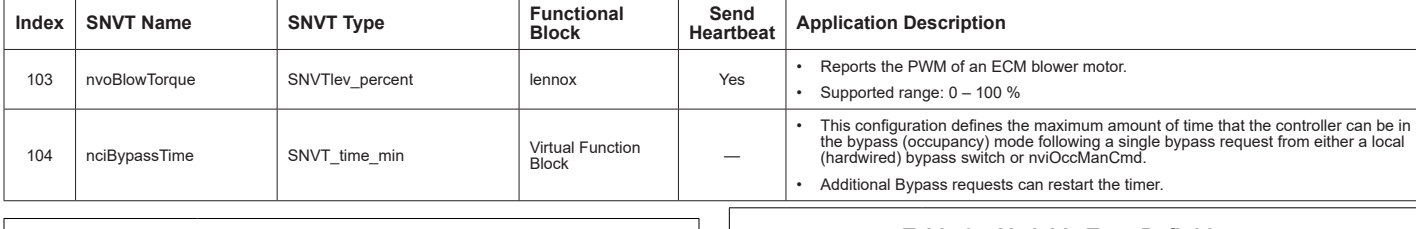

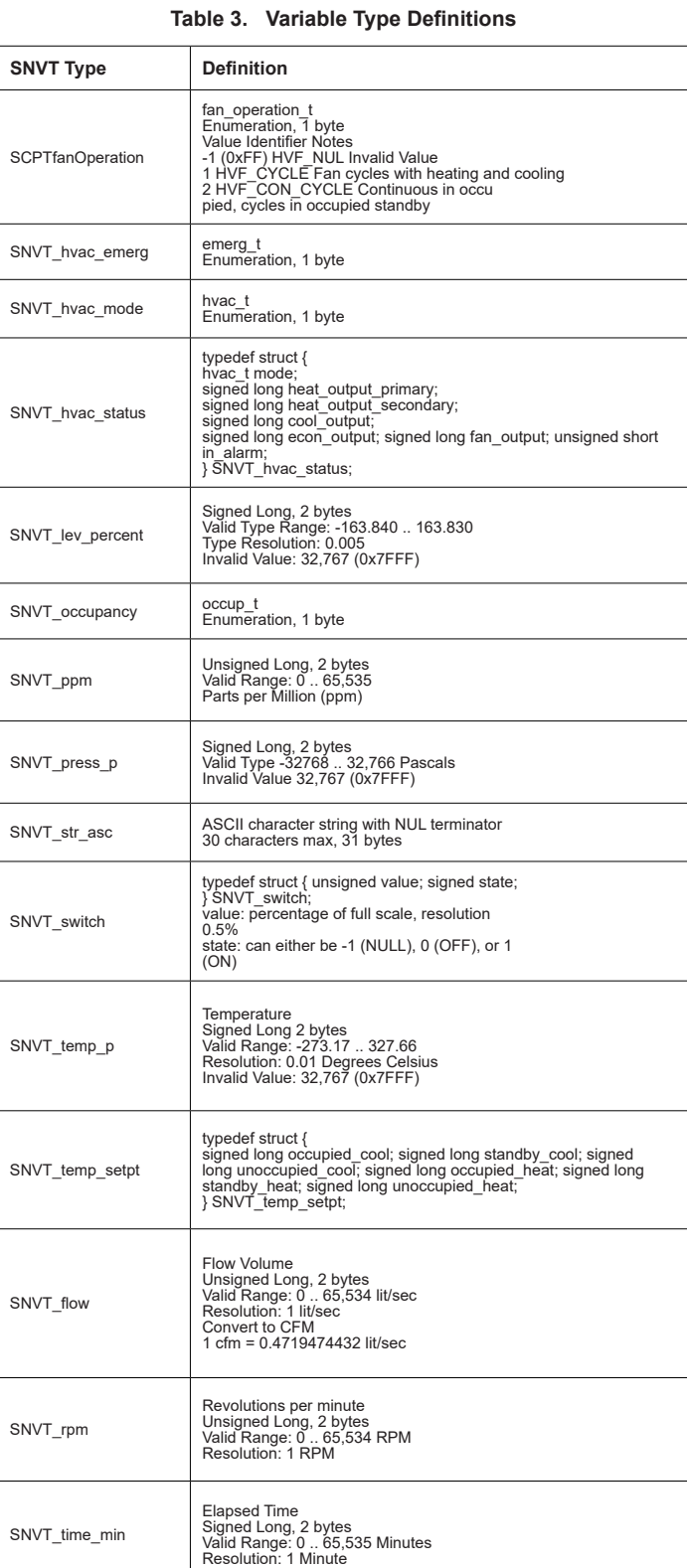

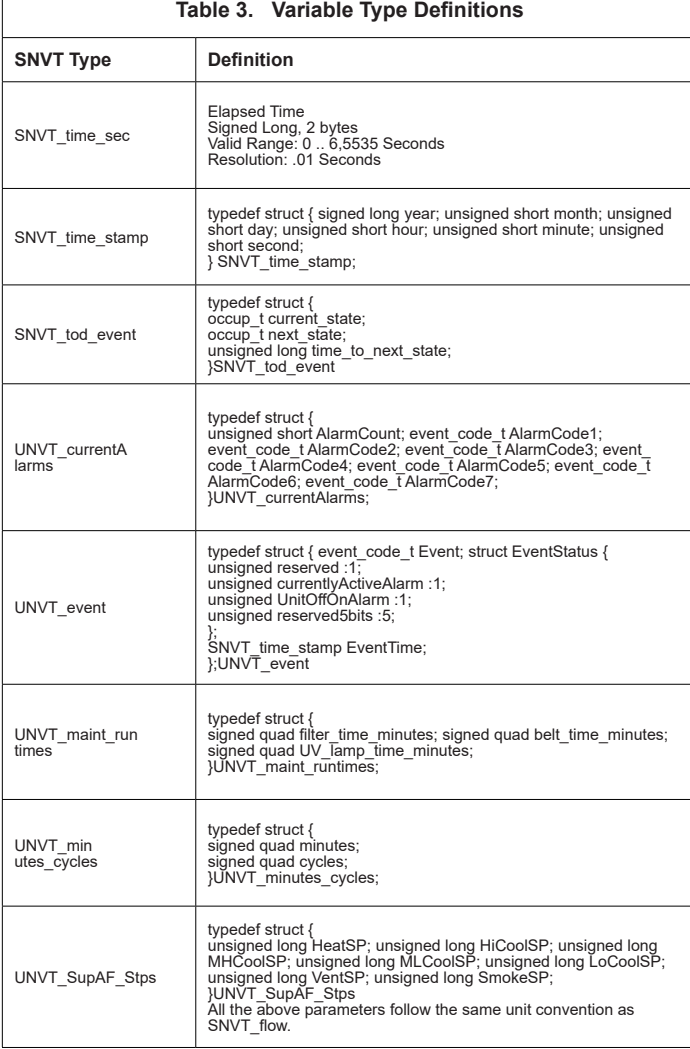

## **Network Configuration Parameter Implementation**

The following table show which Prodigy ECTO (Electronic Config-To-Order) parameters are updated with Network Configuration Parameter (nci) parameter updates.

Parameters Refer to Prodigy Application Guide for ECTO details.

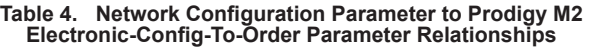

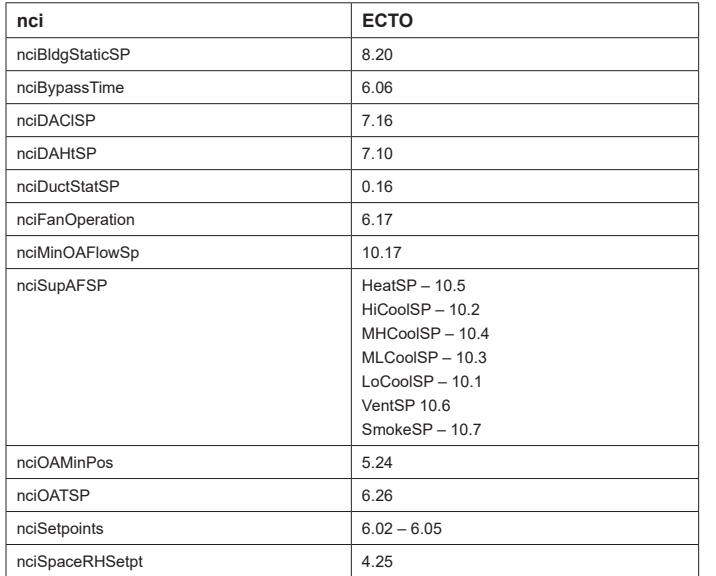

The following table shows which Prodigy 2.0 Parameters are updated with Network Configuration Parameter (nci) parameter updates.

Parameters Refer to Prodigy 2.0 Application Guide for Parameter details.

**Table 5. Network Configuration Parameter to Prodigy M3 and CORE (M4) Parameter Relationships**

| nci             | <b>Parameter</b>                                                                                         |
|-----------------|----------------------------------------------------------------------------------------------------|
| nciBldgStaticSP | 215                                                                                                    |
| nciBypassTime   | 141                                                                                                    |
| nciDACISP       | 180                                                                                                    |
| nciDAHtSP       | 174                                                                                                    |
| nciDuctStatSP   | 37                                                                                                    |
| nciFanOperation | 154                                                                                                    |
| nciMinOAFlowSp  | 237                                                                                                    |
| nciSupAFSP      | $HeatSP - 13$<br>HiCoolSP-14<br>MHCoolSP-15<br>MLCoolSP-16<br>$LoCoolSP - 17$<br>VentSP 18<br>SmokeSP-12 |
| nciOAMinPos     | 132                                                                                                    |
| nciOATSP        | 160, 161, 162, 163                                                                                       |
| nciSetpoints    | $137 - 140$                                                                                              |
| nciSpaceRHSetpt | 106                                                                                                    |

## **Supply Airflow Targets**

The maximum and minimum values of Supply Airflow Targets in CFM units are as below in CFM.

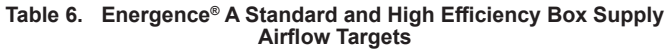

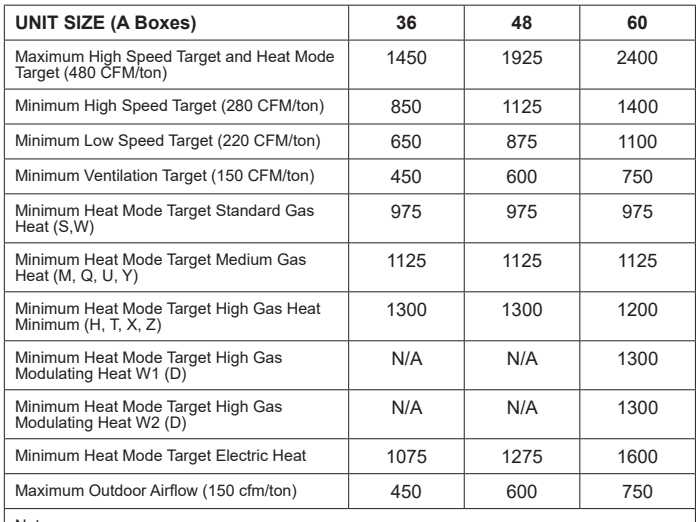

Note:

1. Maximum Ventilation Target should be less than High Speed Target or Heat Mode Target

2. Maximum Low Speed Target should be less than High Speed Target

3. CFM units to liters/sec units conversion factor: 1 CFM = 0.4719474432 lit/sec

4. All CFMs are rounded to the nearest 25 CFM increment.

#### **Table 7. Energence® A Standard and High Efficiency Box Supply Airflow Targets**

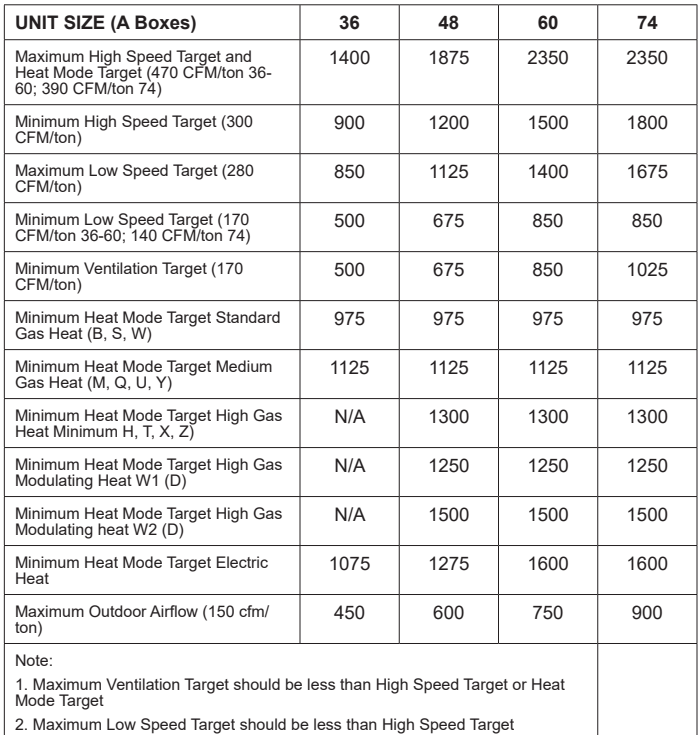

3. CFM units to liters/sec units conversion factor: 1 CFM = 0.4719474432 lit/sec

4. All CFMs are rounded to the nearest 25 CFM increment.

## **LonTalk Occupancy Signals and Blower Operation**

This section describes how LonTalk occupancy signals are combined to produce effective occupancy along with the applicable unit controller parameter setting.

### **Prodigy M2 Unit Controller Blower Operation with Effective Occupancy**

This section describes how LonTalk occupancy signals are combined to produce effective occupancy.

The blower runs to service heat and cool demands, regardless of the space occupancy. But when there is no heating or cooling demand there are options for how the blower should operate in conjunction with occupancy signals to keep the space ventilated, or the air stirred.

In **SETTINGS > CONTROL** menus the option for BLOWER ON OCP is selected as CYCLES or ALWAYS ON. These correspond to ECTO 6.17 settings of 0 or 1, respectively. These settings govern whether the blower runs continuously when the space is considered occupied (=1), or cycles on/ off with the heating and cooling demand (=0). ECTO 6.17 only applies to the room sensor control modes, and not to the local or network thermostat modes. In those modes the blower is controlled by the G thermostat or DDC signal.

To comply with the California Energy Commission Title 24 standard there are two additional blower/occupancy settings that are set directly by changing ECTO 6.17 from the **SETTINGS > CONTROL > ECTO** menu. These two additional options are available when using LonTalk that supplies a room occupancy signal (in addition to the scheduled occupancy).

There are two new CEC Title 24 settings for ECTO 6.17. Those two options are 2 and 3 and a description of both are provided in table 8.

**Table 8. ECTO 6.17 Description**

| <b>ECTO 6.17</b>                                                                                                    | <b>Occupancy Blower Duty Description</b>                                                                  |  |  |
|----------------------------------------------------------------------------------------------------|----------------------------------------------------------------------------------------------------|--|--|
| $\Omega$                                                                                                    | Blower cycles on/off with demand. (Legacy usage.)                                                         |  |  |
|                                                                                                    | Blower runs when either the occupancy sensor or schedule, or both,<br>indicates occupied. (Legacy usage.) |  |  |
| $\overline{2}$                                                                                                    | Blower runs when both the occupancy sensor and schedule indicate<br>occupied.                             |  |  |
| The same as option 2, but blower runs for 30 minutes and is off for 90<br>minutes when schedule is occupied but the occupancy sensor is<br>3<br>not occupied. |                                                                                                    |  |  |

**Table 9. Blower Operation Description**

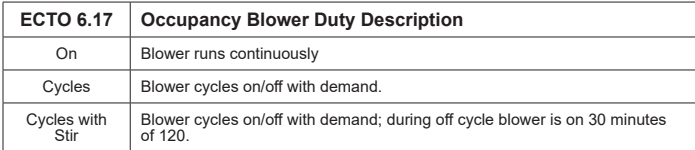

#### **Manual Schedule Sensor Effective Occupancy M2 ECTO 6.17 Blower Operation** 0, 2 N/A N/A Occupied 0 Cycles  $1$  On  $2$  On 3 On 1 N/A N/A N/A Unoccupied 0 Cycles 1 Cycles 2 Cycles 3 Cycles 3-255 0 0, 2-255 Occupied 0 Cycles 1 On 2 On  $3$  On  $3-255$  0 1 Occupied 0 Cycles 1 On 2 Cycles <sup>3</sup> Cycles with stir 3-255 1-255 N/A Unoccupied 0 Cycles 1 Cycles 2 Cycles 3 Cycles

**Table 11. LonTak Occupancy Points**

| Mode                   | LonTalk                        | Value          |                                           |
|------------------------|--------------------------------|----------------|-------------------------------------------|
| Manual                 | nviOccManCmd<br>$Index = 11$   | $\Omega$       | space occupied                            |
|                        |                                | 1              | space unoccupied                          |
|                        |                                | $\overline{2}$ | refresh space occupied override timer     |
|                        |                                | $3 - 255$      | auto; clear timer and return to scheduler |
| Schedule               | nviOccSched1<br>$Index = 10$   | $\Omega$       | space occupied                            |
|                        |                                | $1 - 255$      | space unoccupied                          |
| Sensor                 | nviOccSensor<br>$Index = 12$   | $\Omega$       | space occupied                            |
|                        |                                | 1              | space unoccupied                          |
|                        |                                | $2 - 255$      | auto; return to occupancy scheduler state |
| Effective<br>Occupancy | nvoEffectOccup<br>$Index = 26$ | 1              | space occupied                            |
|                        |                                | $\overline{2}$ | space unoccupied                          |
|                        |                                | 3              | space occupied (timed override)           |

#### **Table 10. Blower Operation Schedule**

This section describes how LonTalk occupancy signals are combined to produce effective occupancy.

The blower runs to service heat and cool demands, regardless of the space occupancy. However when there is no heating or cooling demand there are options for how the blower should operate in conjunction with occupancy signals to keep the space ventilated, or the air stirred.

- 1. California Energy Commission Title 24:
	- a. The legacy option settings for OCC Blower Mode are AUTO CYCLES or ON-CONTINUOUS 1. These settings govern whether the blower runs continuously when the space is considered occupied or cycles on/off with the heating and cooling demand.
	- b. To comply with the California Energy Commission Title 24 standard there are two additional values for OCC Blower Mode which are ON-CONTINUOUS 2 and ON-CONTINUOUS 3. See table 13 for their descriptions.
	- c. These two new options are available when using LonTalk that supplies a room occupancy signal (in addition to the scheduled occupancy).
- 2. Enabling Network Type To enable the network module, go to SETUP > INSTALL and run the setup wizard. When Configuration ID 1 appears on the screen, configure position 5 to **L** = LonTalk.
- 3. Menu Setup Procedure Method for OCC Blower Mode These blower control options are handled by the OCC Blower Mode. These setting can be changed using the following menu path:

Go to **SETUP > NETWORK INTEGRATION > NETWORK = LONTALK >** (additional prompts concerning network configuration and sensor types will be asked) **CONTROL MODE = ROOM SENSOR > ROOM SENSOR OCC BLOWER MODE =**.

**Table 12. Blower Operation Description**

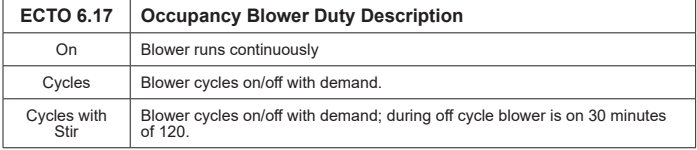

#### **Table 13. Blower Operation Description**

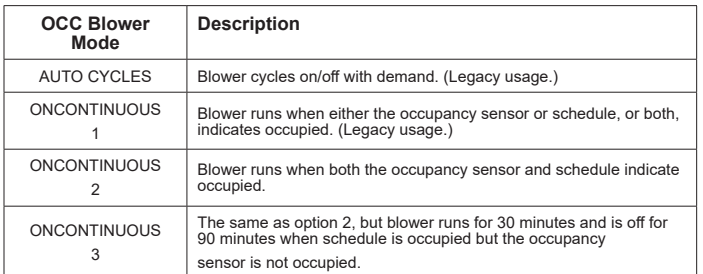

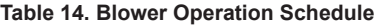

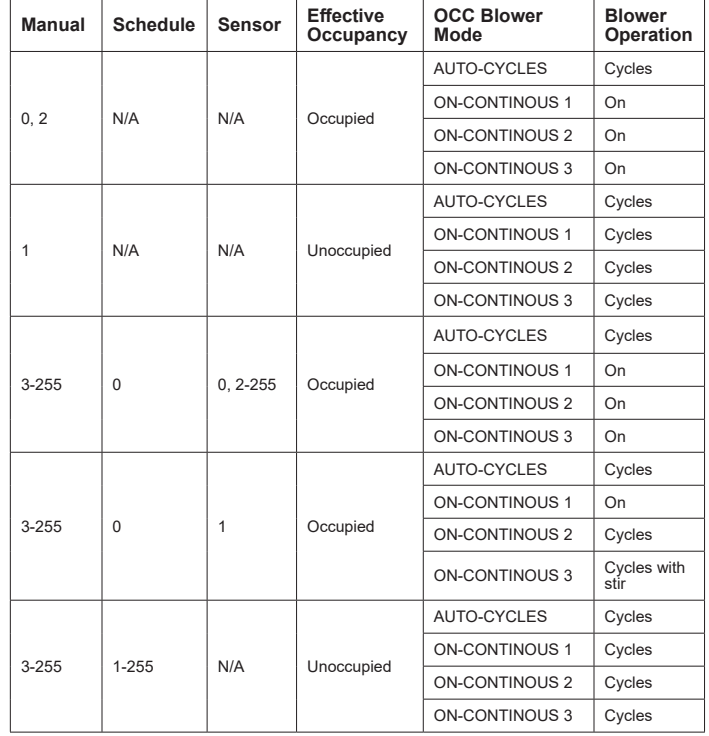

### **CORE Unit Controller (M4) Blower Operation with Effective Occupancy**

This section describes how LonTalk occupancy signals are combined to produce effective occupancy.

The blower runs to service heat and cool demands, regardless of the space occupancy. However when there is no heating or cooling demand there are options for how the blower should operate in conjunction with occupancy signals to keep the space ventilated, or the air stirred.

- 1. California Energy Commission Title 24:
	- a. The legacy option settings for OCC Blower Mode are AUTO CYCLES or ON-CONTINUOUS 1. These settings govern whether the blower runs continuously when the space is considered occupied or cycles on/off with the heating and cooling demand.
	- b. To comply with the California Energy Commission Title 24 standard there are two additional values for OCC Blower Mode which are ON-CONTINUOUS 2 and ON-CONTINUOUS 3. See table 13 for their descriptions.
	- c. These two new options are available when using LonTalk that supplies a room occupancy signal (in addition to the scheduled occupancy).
- 2. Enabling Network Type To enable the network module, go to SETUP > INSTALL and run the setup wizard. When Configuration ID 1 appears on the screen, configure position 5 to **L** = LonTalk.
- 3. Menu Setup Procedure Method for OCC Blower Mode These blower control options are handled by the OCC Blower Mode. These setting can be changed using the following menu path:

Go to **RTU MENU** > **SETUP > NETWORK INTEGRATION > NETWORK = LONTALK >** (additional prompts concerning network configuration and sensor

#### types will be asked) **CONTROL MODE = ROOM SENSOR > ROOM SENSOR OCC BLOWER MODE =**.

**Table 15. Blower Operation Description**

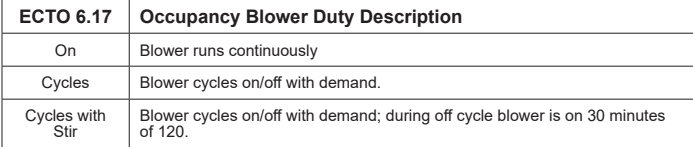

#### **Table 16. Blower Operation Description**

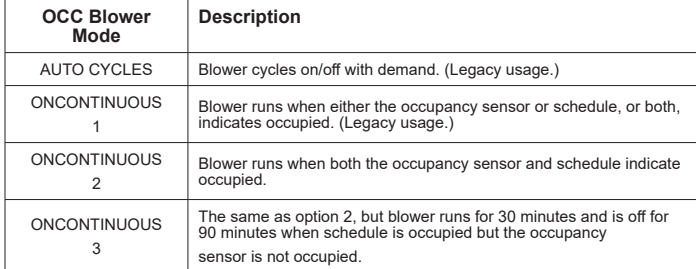

#### **Manual Schedule Sensor Effective Occupancy OCC Blower Mode Blower Operation**  $0, 2$  N/A N/A Occupied AUTO-CYCLES | Cycles  $\overline{ON\text{-}CONT}$  NOUS 1  $\vert$  On ON-CONTINOUS  $2 \mid$  On ON-CONTINOUS 3 | On 1 | N/A | N/A | Unoccupied AUTO-CYCLES | Cycles ON-CONTINOUS 1 Cycles ON-CONTINOUS 2 Cycles ON-CONTINOUS 3 | Cycles 3-255 0 0, 2-255 Occupied AUTO-CYCLES | Cycles ON-CONTINOUS  $1 \mid$  On ON-CONTINOUS  $2 \mid$  On ON-CONTINOUS  $3$  On  $3-255$  0 1 Occupied AUTO-CYCLES | Cycles ON-CONTINOUS 1 On ON-CONTINOUS 2 Cycles ON-CONTINOUS 3 Cycles with<br>stir 3-255 1-255 N/A Unoccupied AUTO-CYCLES | Cycles ON-CONTINOUS 1 Cycles ON-CONTINOUS 2 Cycles ON-CONTINOUS 3 Cycles

**Table 17. Blower Operation Schedule**